Requirements for upgrade:

- Thuraya XT-PRO DUAL
- XT-PRO DUAL software package (available from this page)
- USB/UDC data cable (included in your XT-PRO DUAL packaging)
- PC with Windows 10, Windows 8/8.1 or Windows 7

Before upgrading an XT-PRO DUAL, please check which firmware is installed (go to Menu > Security > S/W version). Perform the upgrade only if Thuraya releases a firmware version newer than your existing one.

Please follow the below steps:

## Step 1

Download the below XT-PRO DUAL software package.

XT-PRO DUAL software package

Run the setup file - the Upgrader program including the USB driver will be installed.

## Step 2

Download the latest Thuraya XT-PRO DUAL firmware release to your hard disk.

Multi-language firmware v1.1 (This is a recommended upgrade)

## Release notes for Multi-language v1.1:

- Fixes an issue where the phone cannot receive an incoming GSM call during an ongoing satellite call (or vice versa) when set to Spanish or Italian language.
- Fixes an issue where the phone cannot send SMS when saved as a draft.

## Step 3

Connect your XT-PRO DUAL with the PC/laptop via the USB/UDC data cable.

You can now start the XT-PRO DUAL Upgrader program and locate the firmware on your hard disk. The Upgrader program will help you through the upgrade process.

Expeditionstechnik Därr GmbH Anschrift

Ottweilerstr. 2f

D-81737 München Telefon +49 (0) 89 - 63 89 41 41

Fax +49 (0) 89 - 63 89 41 42 E-mail info@expeditionstechnik.de

HypoVereinsbank Rosenheim Bank (UniCredit Group) 36 38 50 27 8 BLZ 711 200 77

BIC/SWIFT

DE 38 71 12 00 77 03 63 85 02 78

HYVEDEMM448

M.A. René Därr

DE 264254531

München HRB 203214

München

Geschäftsführer

Amtsgericht

USt.-IDNr.

Sitz der Gesellschaft

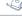